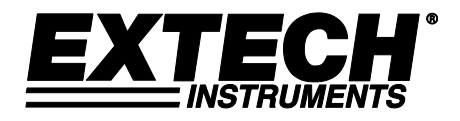

**Termoanemometro CFM con filo caldo per servizio pesante**

# **Modello 407119**

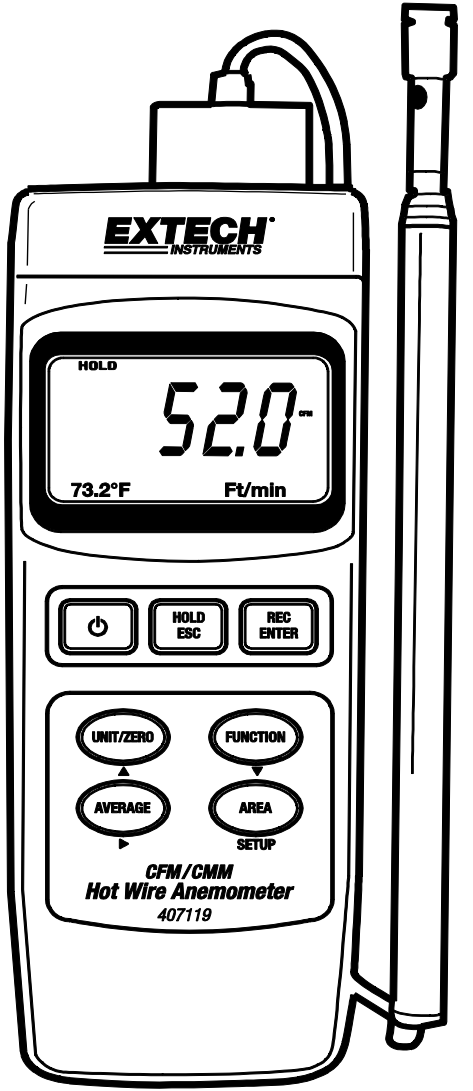

### *Introduzione*

Congratulazioni per aver acquistato il termoanemometro Extech 407119. Il 407119 misura la velocità, il volume e la temperatura dell'aria. Esso utilizza un'antenna sonda telescopica per consentire un comodo accesso alle griglie e ai diffusori. Se usato con cura questo strumento può garantire un servizio affidabile per molti anni. Le caratteristiche del modello 407119 sono elencate di seguito.

### *Caratteristiche*

- La sonda a caldo filo (per la velocità dell'aria) combinata a un sensore termistore (per la temperatura) forniscono misurazioni rapide e precise anche a bassi valori di velocità dell'aria.
- Design della sonda sottile con antenna telescopica per un facile accesso alla griglia e al diffusore
- Misurazioni Velocità, Volume e Temperatura dell'Aria
- Funzione media di 20 letture
- Regolazione zero
- Funzioni Blocco Dati e Registrazione/Richiamo Max/Min
- Auto Spegnimento
- Interfaccia PC (RS-232) con il software opzionale e il cavo per l'acquisizione dati

## *Applicazioni*

Test ambientali, convogliatori d'aria, cappe a flusso, camere bianche, bilanciamento aria, ventilatori / motori / soffianti, velocità forno, cabine di verniciatura ed altre.

## *Specifiche tecniche*

### **Specifiche Generali**

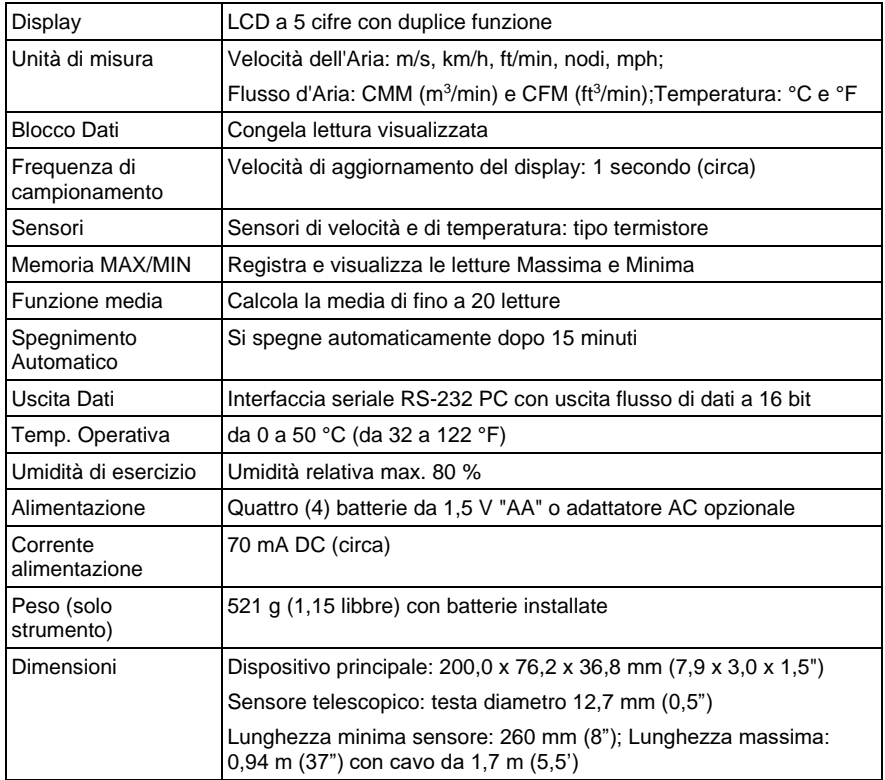

### **Specifiche Campo**

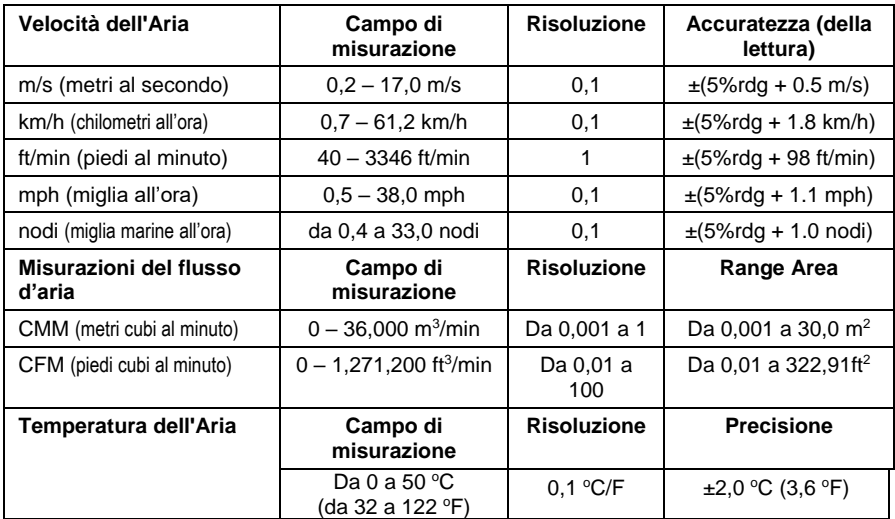

## *Descrizione del Misuratore*

- 1. Display
- 2. Pulsante POWER
- 3. Pulsante HOLD e ESC
- 4. Pulsante REC ed ENTER
- 5. Pulsante UNIT, ZERO e freccia su ▲
- 6. Pulsante Funzione e freccia giù ▼
- 7. Pulsante AVG. e freccia destra ►
- 8. Pulsante AREA SETUP
- 9. Cavalletto
- 10. Coperchio vano batteria
- 11. Attacco Treppiede
- 12. Potenziometro di regolazione del contrasto LCD
- 13. Interruttore di ripristino del sistema
- 14. Terminale di Uscita RS-232
- 15. Adattatore di alimentazione DC9 V

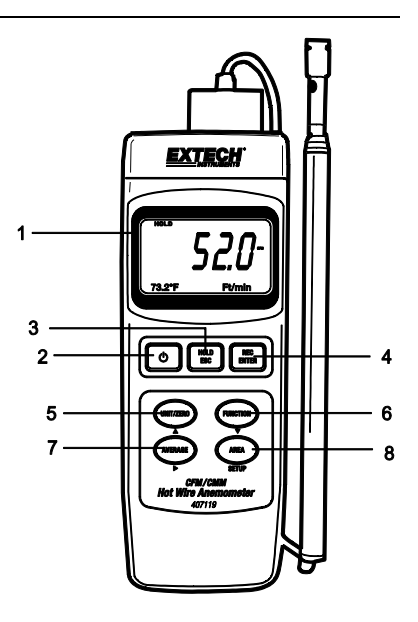

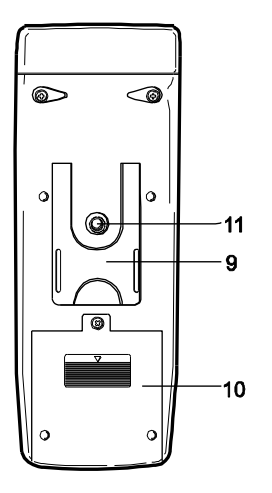

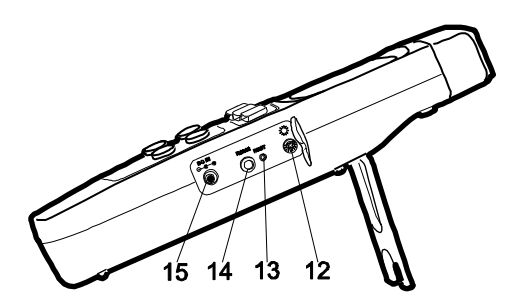

#### **Procedure di inizializzazione e azzeramento (si prega di attenersi alla seguente procedura prima dell'uso)**

*Nota Importante*: L'interruttore di blocco della sonda del misuratore deve essere in posizione di blocco (con la sonda inserita) perché il misuratore si accenda e funzioni correttamente. Fare riferimento al diagramma di accompagnamento o al diagramma nella parte superiore dello strumento per l'orientamento dell'interruttore.

Per la migliore precisione e per il corretto funzionamento, vanno eseguite le seguenti operazioni.

1. Collegare il sensore al jack di ingresso sopra lo strumento sbloccando prima il jack del sensore e inserendo poi la spina del sensore. Bloccare il jack del sensore dopo l'inserimento della sonda.

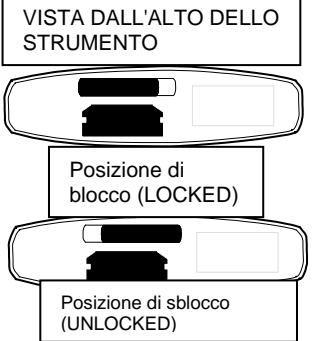

- 2. Premere il pulsante POWER per accendere lo strumento. Lo strumento eseguirà un autotest durante il quale il display farà un conto alla rovescia da 9999 a 0000.
- 3. Selezionare la funzione velocità dell'aria utilizzando il tasto FUNZIONE. Il display LCD visualizzerà l'unità di misura selezionata più di recente per la velocità dell'aria.
- 4. Per cambiare le unità di misura della temperatura (C / F), utilizzare la modalità di programmazione avanzata discussa più avanti in questo manuale.
- 5. Premendo momentaneamente il tasto UNIT si cambiano le unità di velocità dell'aria. Il display LCD visualizzerà l'unità selezionata.
- 6. Posizionare il coperchio del sensore in posizione su (ZERO) (vedi figura sotto).
- 7. Aprire l'antenna telescopica di rilevamento ad una lunghezza comoda.
- 8. Posizionare il sensore nella zona da misurare e lasciare per un po' che si stabilizzi alla temperatura ambiente.
- 9. Per azzerare il display dello strumento, tenere premuto il pulsante ZERO finché al secondo segnale sonoro.

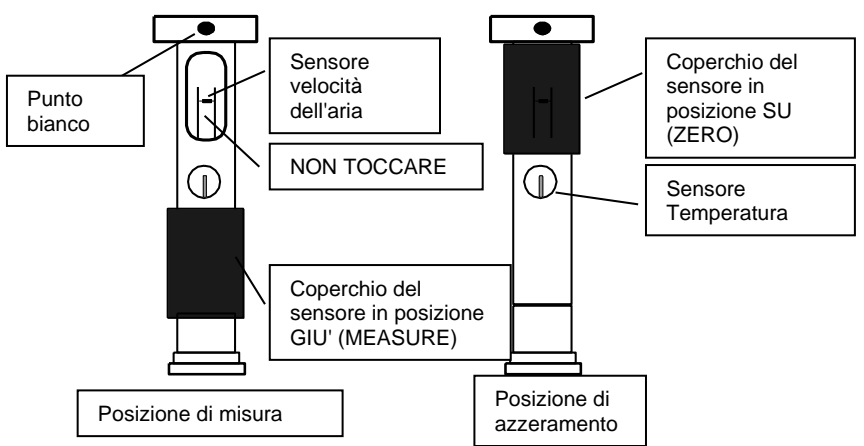

**Attenzione!** Non toccare i termistori della velocità dell'aria o della temperatura all'interno della testa del sensore mentre si sposta il coperchio del sensore.

#### **Misurazioni Velocità dell'Aria**

- 1. Seguire le procedure di inizializzazione e azzeramento sopra prima di continuare.
- 2. Aprire l'antenna alla lunghezza desiderata.
- 3. Far scorrere il coperchio del sensore di velocità dell'aria verso il basso.
- 4. Premere il pulsante POWER per accendere lo strumento.
- 5. Posizionare il sensore nella corrente d'aria da misurare. Far sì che il flusso d'aria incontri la testa del sensore in direzione del punto bianco (come mostrato in figura).

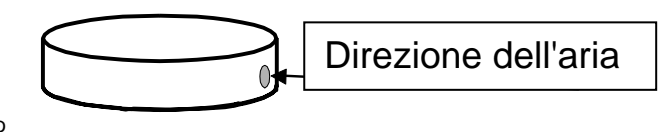

- 6. Visualizzare i valori della velocità dell'aria e della temperatura sul display LCD. L'ampio display LCD principale mostra la lettura della velocità dell'aria. Il display LCD inferiore secondario mostra la lettura della temperatura (a sinistra) e l'unità di misura (a destra).
- 7. Per spegnere lo strumento, tenere premuto il pulsante POWER finché lo strumento si spegne.

#### **Misurazioni del flusso d'aria (volume) (CMM / CFM)**

NOTA: La temperatura non viene visualizzata quando lo strumento è in modalità di flusso d'aria.

- 1. Seguire la procedura descritta nella sezione di inizializzazione e di azzeramento prima di continuare.
- 2. Selezionare la modalità di flusso d'aria utilizzando il tasto Funzione. Il display LCD visualizzerà CMM (metri cubi al minuto) o CFM (piedi cubi al minuto) quando è selezionato Flusso d'aria.
- 3. Premere il pulsante UNITA' momentaneamente per selezionare le unità di flusso d'aria desiderate: CMM o CFM. Il display LCD visualizzerà l'unità selezionata.
- 4. Calcolare l'area del condotto o dello sfiato in prova (vedere la sezione Conversioni ed equazioni utili sul retro di questo manuale per l'assistenza). Assicurarsi di calcolare l'area dello sfiato o del condotto in piedi o metri quadrati. Se si dispone dell'area in pollici, convertire i pollici in piedi prima di programmare lo strumento con il valore dell'area.
- 5. Premere il pulsante AREA SET per iniziare ad inserire l'area in  $m^2$  o ft<sup>2</sup>. La cifra di sinistra inizierà a lampeggiare. Seguire la procedura di seguito per inserire l'area del condotto o dello sfiato in questione:

Utilizzare il pulsante ► per selezionare una cifra da cambiare (la cifra lampeggia) Utilizzare il pulsante ▲ per aumentare il valore della cifra lampeggiante Utilizzare il pulsante ▼ per diminuire il valore della cifra lampeggiante

- 6. Premere il tasto REC / Invio e quindi il pulsante AREA SET per salvare il nuovo valore dell'area
- 7. Dopo aver inserito l'area, il nuovo valore dell'area verrà visualizzato in basso a sinistra del display LCD in ft<sup>2</sup> o m<sup>2</sup>. Se l'unità di misura è CFM, l'area verrà mostrata in piedi quadrati. Se l'unità di misura è CMM, l'area verrà mostrata in metri quadrati.
- 8. Premere il tasto ESC per interrompere la programmazione in qualsiasi momento.
- 9. Posizionare la sonda nella zona da misurare. Le cifre del display LCD principale indicheranno il flusso d'aria in CFM o CMM. Se la lettura CFM o CMM è superiore a 99999, utilizzare il moltiplicatore X10 visualizzato per calcolare la lettura.
- 10. Per spegnere lo strumento, tenere premuto il pulsante POWER finché lo strumento si spegne.

#### **Funzione MEDIA per la modalità flusso d'aria**

Nella modalità media, è possibile memorizzare e fare la media di fino a 20 letture.

- 1. In modalità Flusso d'aria (discussa in precedenza), premere il pulsante FUNCTION momentaneamente fino a quando l'icona di AVG e uno "zero" non compaiono sulla riga del display LCD inferiore.
- 2. Premere il pulsante AVG START per registrare la lettura corrente. Sulla riga del display LCD inferiore apparirà un "1" a indicare che una lettura è stata memorizzata.
- 3. Premere AVG START fino a un totale di 20 misurazioni. Il numero sulla riga del display LCD inferiore verrà incrementato a ogni pressione del pulsante AVG START facendo sapere all'utente di quante letture si sta attualmente facendo la media. Si noti che in questa modalità viene mostrata solo la lettura media, non quella effettiva.
- 4. Per cancellare (eliminare) tutti i valori memorizzati e iniziare di nuovo, tenere premuto il pulsante AVG fino a quando lo strumento non emette due segnali acustici. Si noti che il contatore si azzera a "0" e che lo strumento è pronto per iniziare un'altra sessione di media.
- 5. Utilizzare il pulsante FUNCTION per uscire da questa modalità di funzionamento.

#### **Opzione Blocco Dati**

- 1. Durante la misurazione, premere il pulsante HOLD per congelare una lettura.
- 2. L'indicatore HOLD appare sul display LCD quando questo è in modalità data hold.
- 3. Premere di nuovo HOLD per tornare al normale funzionamento.

#### **Registrazione Massima (MAX) e Minima (MIN)**

La funzione Registrazione-Richiamo MAX / MIN consente all'utente di registrare e visualizzare i valori più alti e più bassi nel corso di una sessione di misura.

- 1. Premere il pulsante REC una volta. L'indicatore REC apparirà sul display e lo strumento inizierà a tenere traccia dei valori MAX e MIN.
- 2. Per visualizzare la lettura MAX, premere di nuovo REC. L'indicatore MAX e il valore massimo appariranno sul display LCD.
- 3. Premere di nuovo REC per visualizzare il valore minimo, l'indicatore MIN apparirà sul display LCD insieme alla lettura minima.
- 4. Per tornare all'utilizzo normale premere e mantenere premuto il tasto REC per circa 3 secondi (finché lo strumento emette un segnale sonoro). Gli indicatori sul display REC, MAX e MIN spariranno.

Nota: Lo spegnimento automatico è disabilitato in modalità RECORD.

#### **Auto Spegnimento**

Per prolungare la durata della batteria, lo strumento si spegnerà automaticamente dopo circa 15 minuti di funzionamento. Per disattivare temporaneamente questa funzione (fino alla riaccensione dello strumento), premere il pulsante REC ed accedere alla modalità di registrazione (RECORD). In alternativa, andare alla sezione di programmazione avanzata (più avanti in questo manuale) per le istruzioni su come disabilitarlo a lungo termine.

## *Modalità di programmazione avanzata*

Dalla modalità di funzionamento di velocità dell'aria, tenere premuto il pulsante SET fino a quando lo strumento non emette un segnale acustico e viene visualizzato "1". Si entra ora nella modalità di programmazione avanzata. Le selezioni Abilita / Disabilita Auto Spegnimento e Unità di temperatura sono disponibili nella modalità di programmazione avanzata. Usare il tasto ESC per uscire da questa modalità in qualsiasi momento.

#### **Abilita / Disabilita Auto Spegnimento**

Il primo parametro nella modalità avanzata è Abilita / Disabilita Auto Spegnimento. Utilizzare i tasti freccia su e giù per selezionare il valore desiderato. "0" ostacola la funzione di Auto Spegnimento; "1" abilita la funzione di Auto Spegnimento. Premere brevemente il pulsante SET per passare al successivo parametro delle unità di temperatura (vedere sotto).

#### **Selezione delle Unità di temperatura (C / F)**

Il secondo parametro nella modalità avanzata è la selezione delle Unità di temperatura. Utilizzare i tasti freccia su e giù per selezionare il valore desiderato. "0" seleziona i gradi "C"; "1" seleziona i gradi "F". Premere il tasto Rec / Invio per confermare la selezione della temperatura. Premere il pulsante ESC per uscire dalla modalità di programmazione avanzata.

## *Ripristino di Sistema*

Se il display dello strumento "si blocca" e / o premendo il pulsante il display non cambia, provare un ripristino del sistema. Per azzerare il contatore, utilizzare uno dei seguenti metodi.

- 1. Spostare l'interruttore di blocco sonda da ON a OFF e poi di nuovo in posizione ON. Accendere lo strumento.
- 2. Mentre si accende lo strumento, premere l'interruttore RESET (vano laterale) con la punta di una graffetta.

## *Interfaccia PC*

Il 407119 è dotato di un jack da 3,5 mm (vano laterale) per il collegamento ad un PC per scopi di acquisizione dati. L'uscita dati dello strumento è un flusso di dati a 16 bit. Per il flusso di dati su PC tramite la presa Uscita RS232, si richiede il kit opzionale 407001-USB (cavo RS232-USB e CD del driver) come pure il software 407001 (scaricabile gratuitamente all'indirizzo www.extech.com).

### *Sostituzione Batterie*

Quando nell'angolo in basso a sinistra del display LCD viene visualizzata l'icona della batteria, le quattro (4) batterie "AA" devono essere sostituite.

- 1. Togliere la vite a croce sul retro
- 2. Slittare il vano batteria sul retro
- 3. Sostituire le batterie
- 4. Fissare il vano batteria

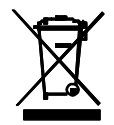

Non smaltire mai batterie usate o ricaricabili nei rifiuti domestici. In qualità di consumatori, gli utenti sono tenuti per legge a portare le batterie usate negli appositi centri di raccolta, nel negozio in cui è avvenuto l'acquisto oppure in un qualsiasi negozio di batterie.

### **Equazione dell'area per condotti rettangolari o quadrati**

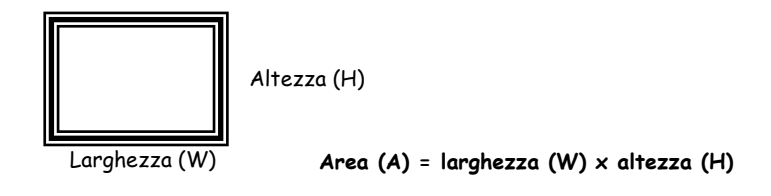

**Equazione per calcolare la superficie di condotti circolari**

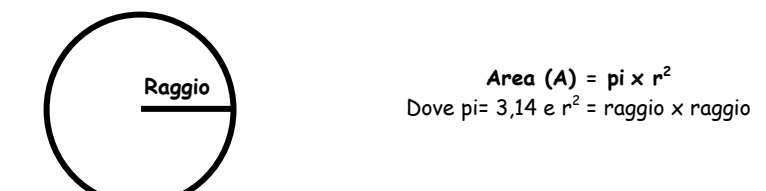

**Equazioni cubiche**

$$
CFM (ft3/min) = Velocità dell'Aria (ft/min) x
$$
  
Area (ft<sup>2</sup>)  

$$
CMM (m3/min) = Velocità dell'Aria (m/sec) x Area (m2) x 60
$$

**NOTA:** Le misurazioni fatte in *pollici* devono essere convertite in *piedi* o *metri* prima di applicare le formule di cui sopra.

### **Tabella di conversione delle unità di misura**

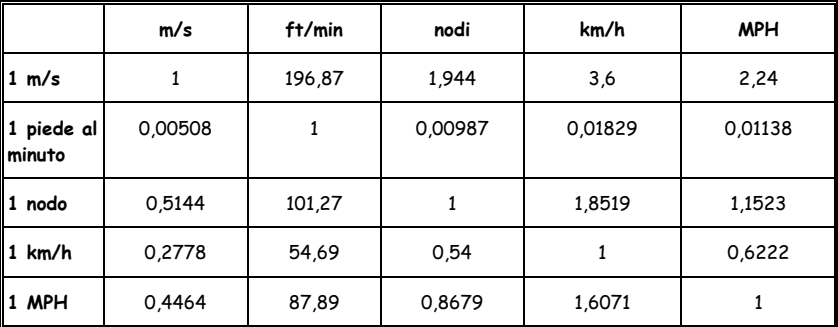

### **Copyright** © **2014-2017 FLIR Systems, Inc.**

Tutti i diritti sono riservati incluso il diritto di riproduzione totale o parziale in qualsiasi forma. ISO-9001 Certified

### **www.extech.com**